#### 0 De software installeren

BELANGRIJK: *Voordat u kabels gaat aansluiten, dient u de bij uw camera meegeleverde software te installeren. Volg de instructies op het scherm.*

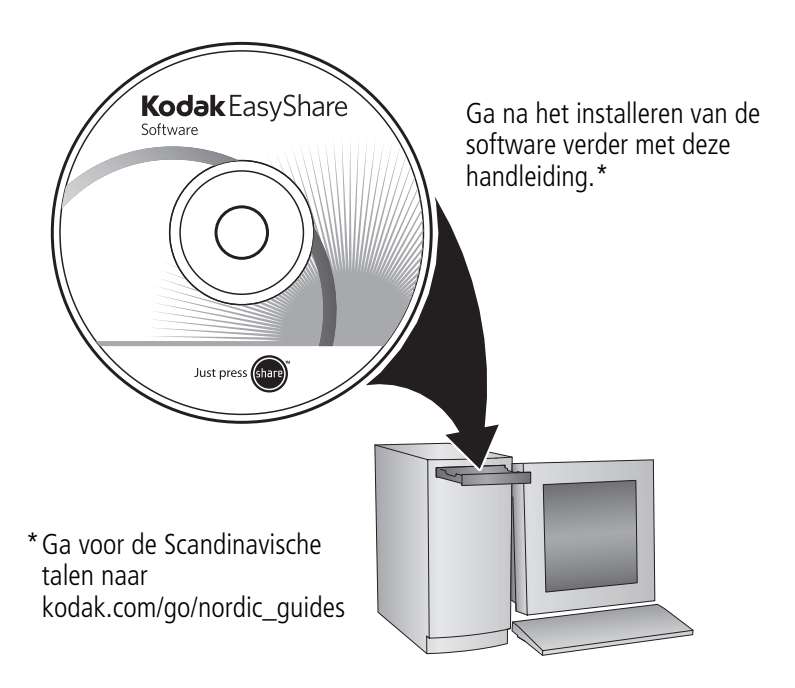

## <span id="page-1-0"></span>De KLIC-7003-batterij plaatsen

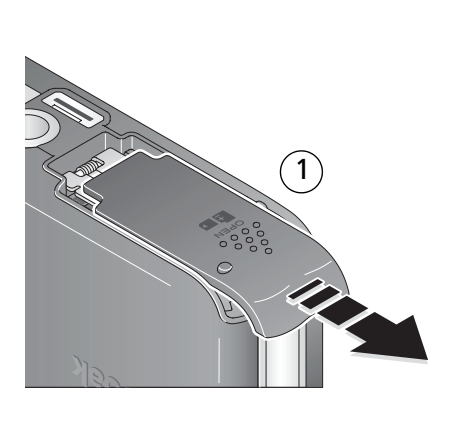

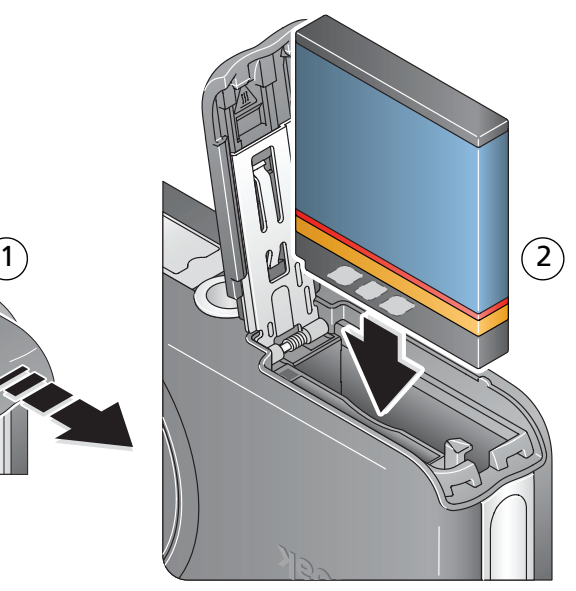

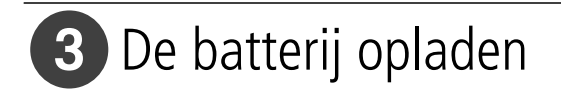

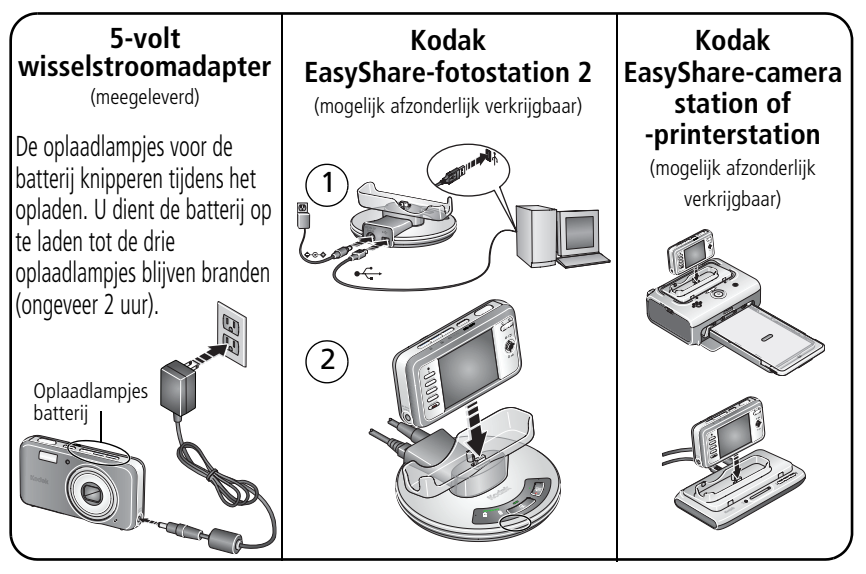

Raadpleeg de verpakking van het product voor de inhoud van de verpakking. Raadpleeg de handleiding Aan de slag voor informatie over het gebruik van een station.

Ga naar [www.kodak.com/go/dockcompatibility](http://www.kodak.com/go/dockcompatibility) voor informatie over geschikte stations.

Ga voor het kopen van accessoires naar [www.kodak.com/go/v803accessories](http://www.kodak.com/go/v803accessories) of [www.kodak.com/go/v1003accessories.](http://www.kodak.com/go/v1003accessories)

# De camera inschakelen

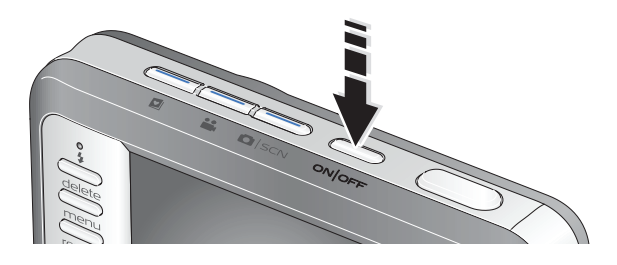

## De taal, datum en tijd instellen

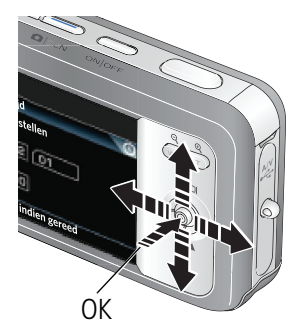

#### **Taal:**

- $\rightarrow \rightarrow \rightarrow \rightarrow$  om de instelling te wijzigen.
- OK om de instelling te accepteren.

#### **Datum/tijd:**

- Druk op OK als daarom wordt gevraagd.
- $\rightarrow \rightarrow \infty$  om de instelling te wijzigen.
	- om naar het vorige/volgende veld gaan.
	- OK om de instelling te accepteren.

Raadpleeg de handleiding voor meer informatie over het in de toekomst wijzigen van deze instellingen.

2  $\widehat{\mathbf{1}}$ 

 $\widehat{\mathsf{2}}$ 

# <span id="page-4-0"></span>6 Een foto/video maken

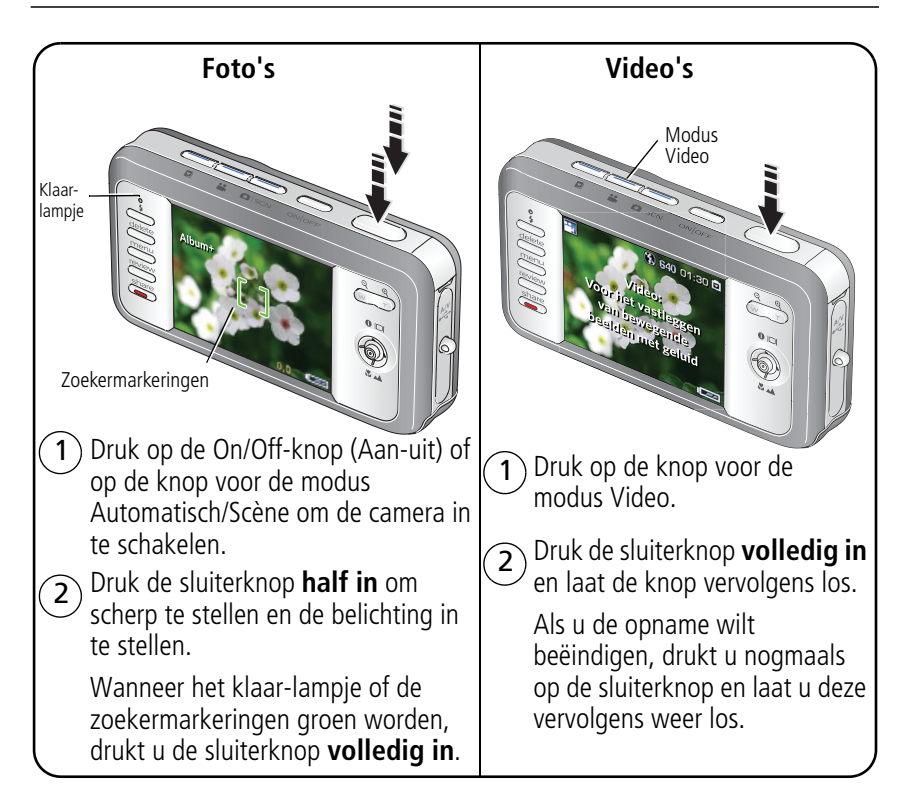

## Foto's/video's bekijken

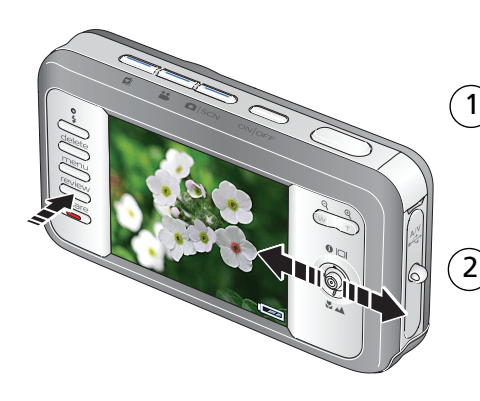

- Druk op de Review-knop (Bekijken). (Druk nogmaals om het scherm te sluiten.)
	- 2 om naar de vorige/volgende foto of video te gaan.

Video's:

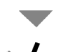

Afspelen. (Druk op OK als u wilt afspelen of onderbreken.)

Hiermee kunt u tijdens het afspelen het volume aanpassen.

Eenmaal drukken tijdens het afspelen om af te spelen met snelheid 2x; nogmaals drukken voor 4x.

Eenmaal drukken tijdens het afspelen om terug te gaan met snelheid 2x; nogmaals drukken voor 4x.

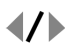

Houd deze knoppen 4 seconden ingedrukt om naar een bladwijzer te gaan.

# <span id="page-6-0"></span> Foto's/video's overbrengen

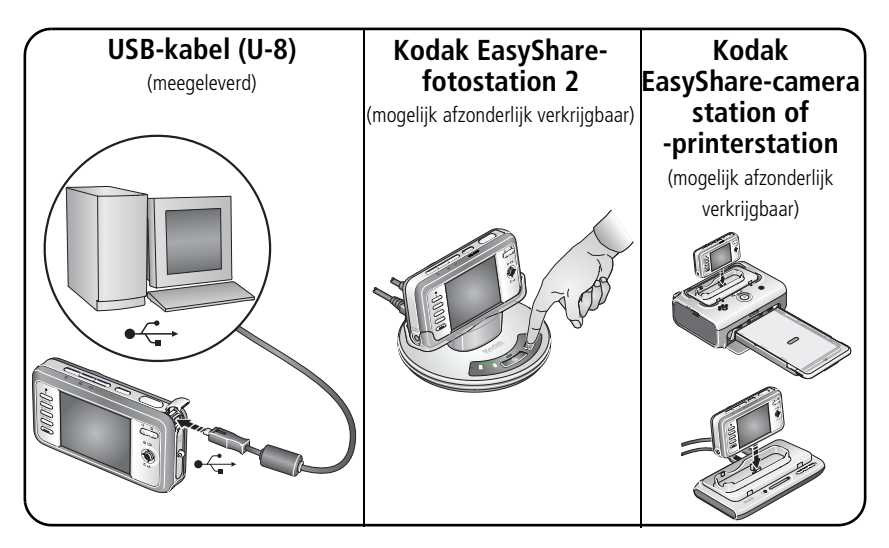

Raadpleeg de verpakking van het product voor de inhoud van de verpakking. Raadpleeg de handleiding Aan de slag voor informatie over het gebruik van een station.

Ga naar [www.kodak.com/go/dockcompatibility](http://www.kodak.com/go/dockcompatibility) voor informatie over geschikte stations.

Ga voor het kopen van accessoires naar [www.kodak.com/go/v803accessories](http://www.kodak.com/go/v803accessories) of [www.kodak.com/go/v1003accessories.](http://www.kodak.com/go/v1003accessories)

# **9** Meer informatie over uw camera

#### **Gefeliciteerd!**

U hebt:

- uw camera ingesteld
- foto's gemaakt
- foto's overgebracht naar uw computer

#### **Meer informatie**

Lees ook de volgende pagina's van deze handleiding, zodat u de mooiste foto's kunt maken en delen!

Gebruik de Help van de camera om elke menuoptie beter te begrijpen. (Markeer een menukeuze en druk vervolgens op de zoomknop T (telefoto).)

#### **Ga naar www.kodak.com/go/v803support of www.kodak.com/go/v1003support voor:**

- de handleiding
- interactieve probleemoplossing en reparaties
- interactieve tutorials
- veelgestelde vragen
- downloads
- accessoires
- afdrukinformatie
- productregistratie

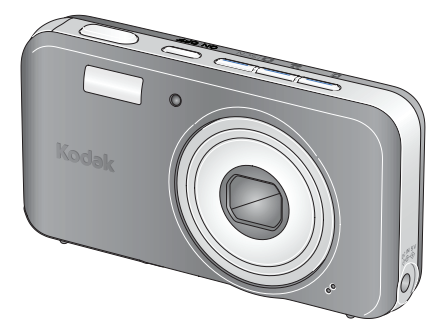

## Vooraanzicht

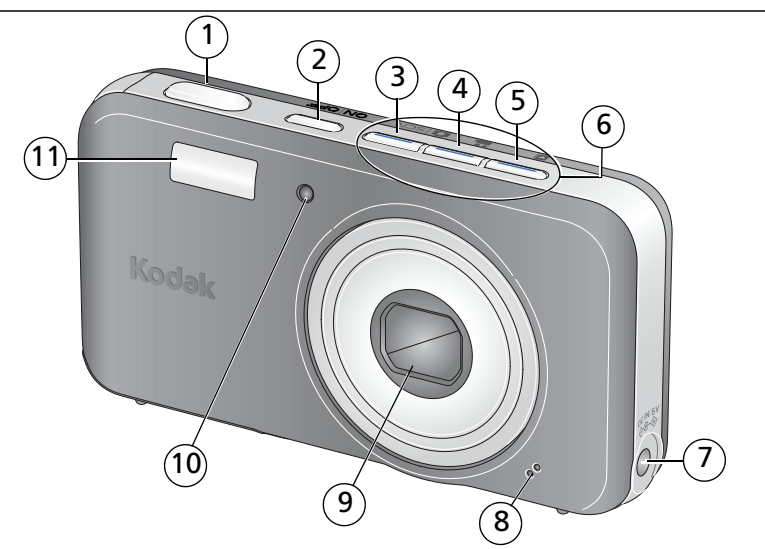

- 
- 
- Knop voor de modus Automatisch/Scène 8 Microfoon
- 4 Knop voor de modus Video 50 m
- 
- Sluiterknop 6 Moduslampjes/oplaadlampjes van de batterij
- 2 On/Off-knop 7 Gelijkspanningsingang (5 V) ◆ G-◆
	-
	-
- Knop voor de modus Favorieten 10 Videolampje/zelfontspannerlampje/lampje voor automatisch scherpstellen
	- Flitser

## Achteraanzicht

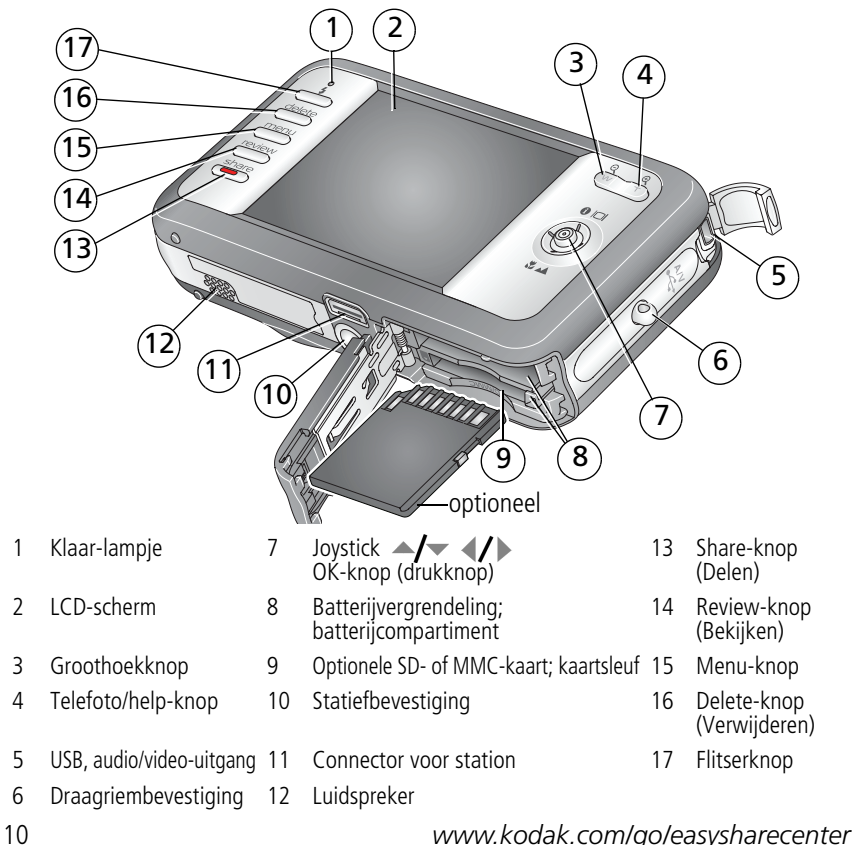

# **1 Meer camerafuncties**

## **Optische zoom gebruiken**

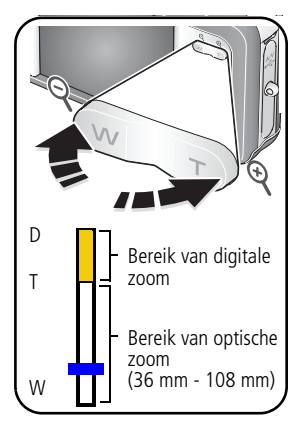

- **1** Richt de camera zo dat het te fotograferen onderwerp op het LCD-scherm in beeld wordt gebracht.
- **2** Als u wilt inzoomen, drukt u op de knop T (telefoto). Als u wilt uitzoomen, drukt u op de knop W (groothoek).

*De zoomindicator geeft de zoomstatus aan.*

**3** Maak de foto of video.

### **Digitale zoom gebruiken**

Gebruik de digitale zoom in een willekeurige fotomodus als u het beeld nog eens 3x wilt vergroten nadat u de optische zoom al hebt toegepast. (U kunt de digitale zoom niet gebruiken voor het maken van video-opnamen.) Druk op de knop T (telefoto) tot het schuifblokje zich op de hoogste positie in het bereik van de optische zoom bevindt. Laat de knop T (telefoto) los en druk er nogmaals op.

OPMERKING: Als u digitale zoom gebruikt, is het mogelijk dat de beeldkwaliteit minder goed is. Het schuifblokje stopt en wordt vervolgens rood wanneer de fotokwaliteit de limiet bereikt voor een aanvaardbare afdruk van 10 cm x 15 cm.

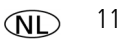

## **De zelfontspanner gebruiken**

Gebruik de zelfontspanner wanneer u zelf ook op de foto wilt staan of bewegingsonscherpte wilt voorkomen. Plaats de camera op een statief of op een vlakke ondergrond.

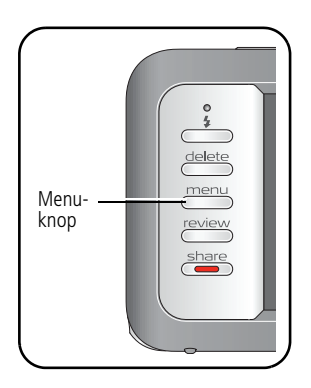

- **1** Druk in een willekeurige fotomodus op de Menu-knop.
- **2** Druk op  $\blacktriangle$  **om** Zelfontspanner te markeren en druk vervolgens op de OK-knop.
- **3** Druk op  $\blacktriangle$  voor een van de volgende instellingen:

**10 seconden.** Er wordt een foto gemaakt na een vertraging van 10 seconden (hierdoor hebt u voldoende tijd om in de compositie te gaan staan).

**2 seconden.** Er wordt een foto gemaakt na een vertraging van 2 seconden (voor het automatisch loslaten van de sluiterknop op een statief).

**2 opnamen.** De eerste foto wordt gemaakt na een vertraging van 10 seconden. De tweede foto wordt 8 seconden later gemaakt.

- **4** Druk op de OK-knop en vervolgens op de Menu-knop.
- **5** Breng het onderwerp in beeld. Druk de sluiterknop eerst **half in** en vervolgens **volledig**.

*De camera maakt de foto('s) na de vertraging.*

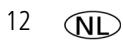

#### **U kunt op dezelfde wijze een video maken, maar:**

- Druk op de knop voor de modus Video  $\mathbf{L}$ .
- Druk de sluiterknop **volledig in**.

OPMERKING: De video stopt wanneer er geen opslagruimte meer is. Alleen de opties voor 2 en 10 seconden zijn beschikbaar in de modus Video.

## <span id="page-12-0"></span>**De flitser gebruiken**

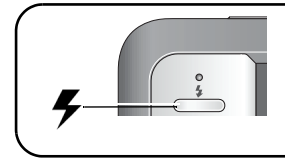

Druk herhaaldelijk op de flitserknop als u door de flitsermodi wilt bladeren.

De huidige flitsermodus wordt weergegeven in het statusgebied van het LCD-scherm.

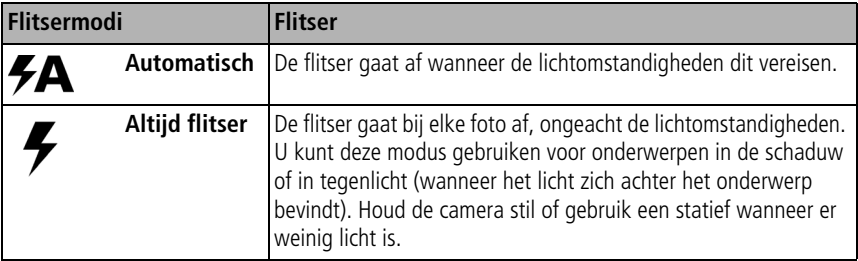

*www.kodak.com/go/v803support of v1003support*  $\widehat{N}$  13

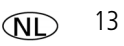

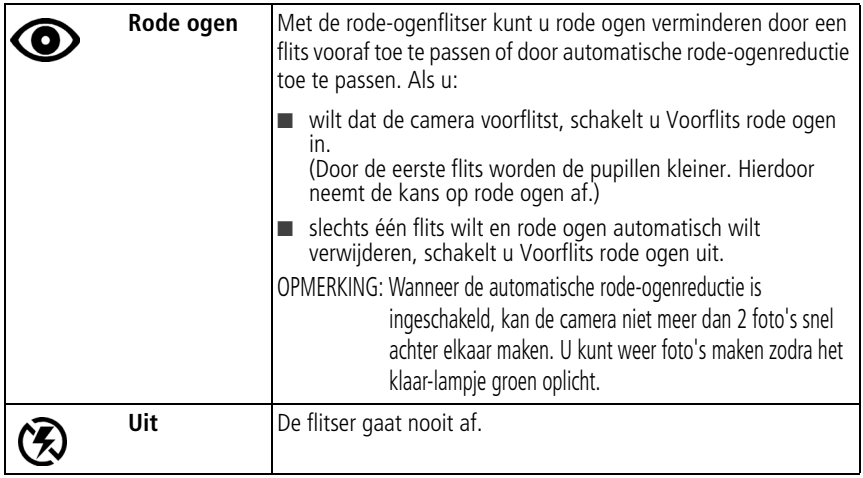

### **Verschillende modi gebruiken**

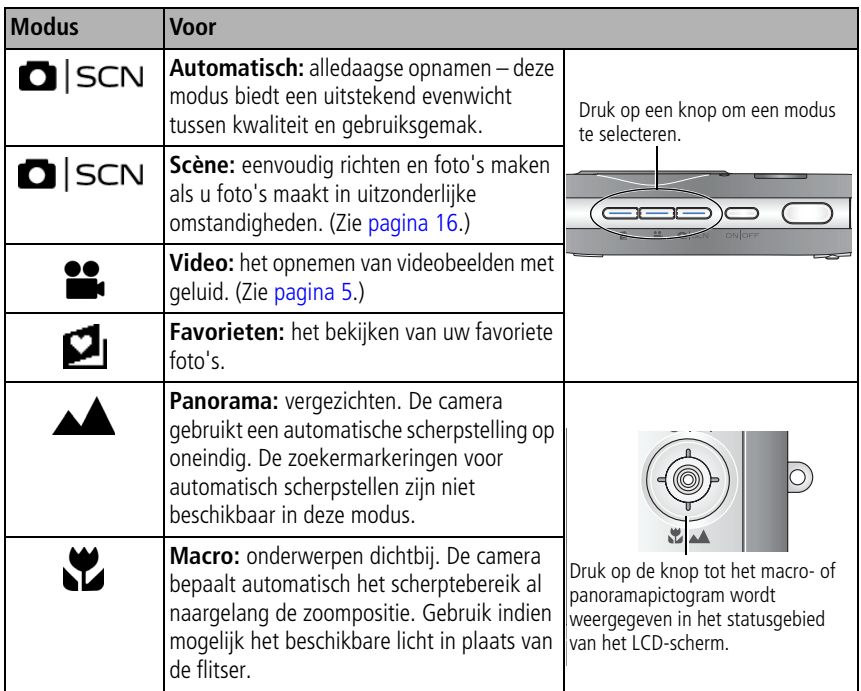

### <span id="page-15-0"></span>**Scènemodi gebruiken**

Kies een scènemodus – voor prachtige foto's in bijna elke situatie!

- **1** Druk op de knop voor de modus Automatisch/Scène tot het scènepictogram wordt weergegeven op het LCD-scherm.
- **2** Druk op  $\langle \rangle \rightarrow \rangle$  om beschrijvingen van de scènemodi weer te geven.

*De datum/tijd en de modusbeschrijving worden weergegeven. Druk op de OK-knop als de modusbeschrijving wordt uitgeschakeld voordat u deze volledig hebt gelezen.*

**3** Druk op de OK-knop om een scènemodus te selecteren.

## **De Help van de camera gebruiken**

Gebruik de Help van de camera om elke menuoptie beter te begrijpen. Markeer een menukeuze en druk vervolgens op de zoomknop T (telefoto).

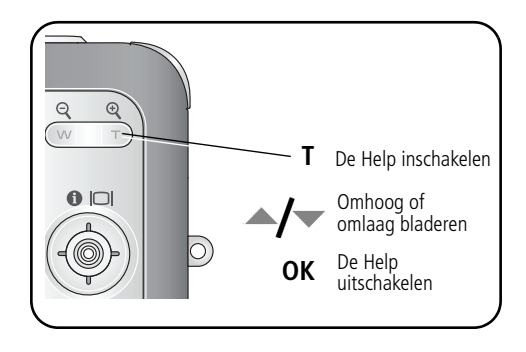

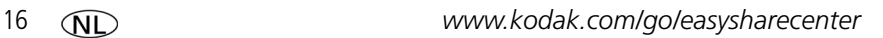

### **Opnamepictogrammen**

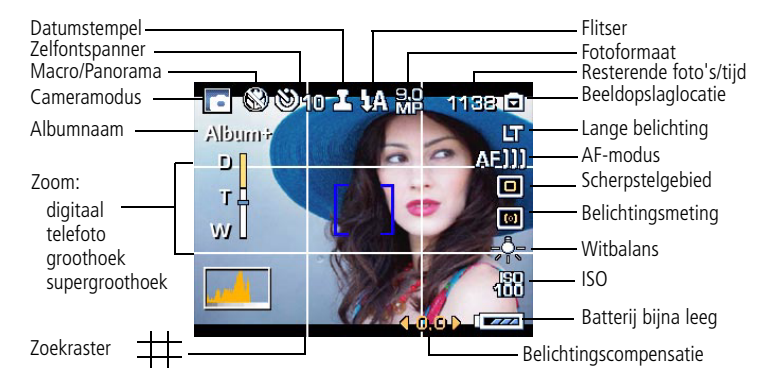

## **2 Mogelijkheden van foto's/video's**

## **Foto's/video's bekijken**

Druk op de Review-knop (Bekijken) als u uw foto's en video's wilt bekijken of bewerken.

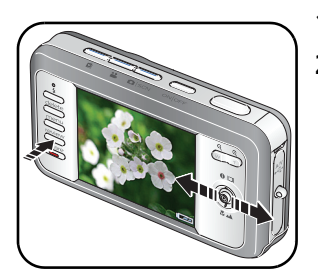

- **1** Druk op de Review-knop (Bekijken).
- **2** Druk op  $\langle \rangle$  om naar de vorige of volgende foto/video te gaan.

### **Een foto vergroten**

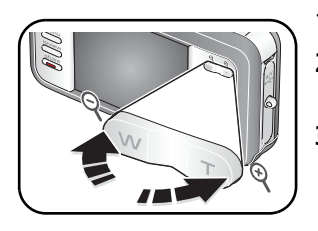

- **1** Druk op de knop T voor een vergroting van 1-8x.
- **2** Druk op  $\blacktriangle$   $\blacktriangleright$   $\blacktriangleleft$   $\blacktriangleright$  om andere delen van de foto te bekijken.
- **3** Druk op de OK-knop om terug te keren naar 1x.

#### **Een video afspelen**

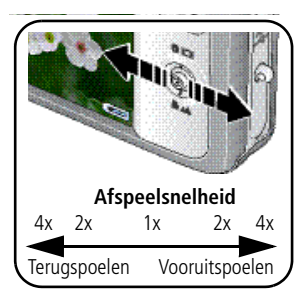

- Druk op als u een video wilt afspelen. Druk op de OK-knop als u de video wilt onderbreken of als u de onderbreking wilt opheffen.
- **Druk tijdens het afspelen op**  $\rightarrow \rightarrow \infty$  **als u het volume** wilt aanpassen.
- **Druk tijdens het afspelen op om af te spelen met** snelheid 2x; druk nogmaals voor 4x.
- $\blacksquare$  Druk op  $\blacksquare$  om terug te gaan met snelheid 2x; druk nogmaals voor 4x.
- $\Box$  Houd  $\langle \rangle$  4 seconden ingedrukt om naar een bladwijzer te gaan.

#### **Foto's/video's verwijderen**

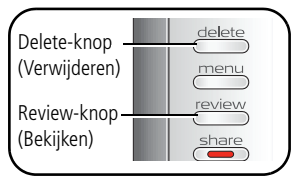

- **1** Druk op de Review-knop (Bekijken).
- **2** Druk op  $\langle \rangle$  om naar de vorige of volgende foto/video te gaan.
- **3** Druk op de Delete-knop (Verwijderen).
- **4** Volg de aanwijzingen op het scherm.

#### **De functie Verw. annuleren gebruiken**

Als u per ongeluk een foto verwijdert, kunt u de functie Verw. annuleren gebruiken om de foto terug te halen. Deze functie is alleen beschikbaar onmiddellijk nadat u een foto hebt verwijderd.

*www.kodak.com/go/v803support of v1003support*  $\widehat{N}$  19

## **Kodak Perfect Touch-technologie gebruiken**

Met Kodak Perfect Touch-technologie krijgt u mooiere, helderdere foto's.

- **1** Druk op de Review-knop (Bekijken) en vervolgens op  $\mathcal{I}$  om naar de vorige of volgende foto te gaan.
- **2** Druk op de Menu-knop, kies Perfect Touch-tech. en druk vervolgens op de OK-knop. *De verbetering wordt weergegeven. Druk op ◀*/ ▶ om andere delen van de foto te *bekijken.*
- **3** Druk op de OK-knop. Volg de instructies op het beeldscherm voor het vervangen van het origineel of om de verbeterde foto op te slaan als een nieuwe foto.

*Een verbeterde foto kan niet opnieuw op de camera worden verbeterd. Kodak Perfect Touch-technologie kan alleen voor foto's worden gebruikt, niet voor video's.*

■ Druk op de Menu-knop om het menu af te sluiten.

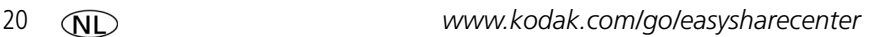

### **Video's bewerken**

#### **Een foto maken van een video**

U kunt kiezen voor één frame van een video en vervolgens de foto geschikt maken voor een afdruk van 10 cm x 15 cm.

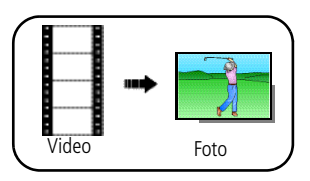

- **1** Druk op de Review-knop (Bekijken) en druk op  $\blacktriangleleft$  om een video te zoeken.
- **2** Druk op Menu, kies Foto maken en druk vervolgens op de OK-knop.
- **3** Volg de aanwijzingen op het scherm.

*Er wordt een foto gemaakt. (De originele video blijft behouden.)*

■ Druk op de Menu-knop om het menu af te sluiten.

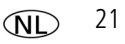

### **Videobladwijzers gebruiken**

Plaats bladwijzers bij interessante scènes in uw video en blader vervolgens door uw bladwijzers.

#### **Bladwijzers instellen**

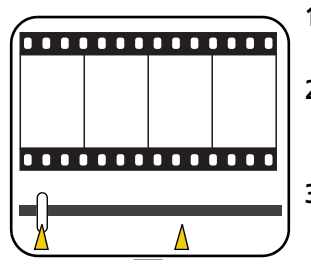

- **1** Druk op de Review-knop (Bekijken) en druk op om een video te zoeken.
- **2** Druk op de Menu-knop, kies Video bewerken en druk vervolgens op de OK-knop. Kies Bladwijzer en druk vervolgens op de OK-knop.
- **3** Druk op om bladwijzers toe te voegen. Wanneer u maximaal 9 bladwijzers hebt toegevoegd, drukt u  $op$  .

■ Druk op de Menu-knop om het menu af te sluiten.

#### **Bladwijzers gebruiken**

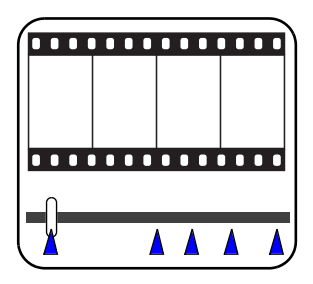

- **1** Druk op de Review-knop (Bekijken) en druk op om een video te zoeken.
- **2** Druk op als u de video wilt afspelen. Als u naar de eerste bladwijzer wilt gaan, houdt u 4 seconden ingedrukt terwijl de video wordt afgespeeld.
	- Nadat u naar een bladwijzer bent gegaan, drukt u op  $\langle \rangle$  als u naar andere bladwijzers wilt gaan.
	- Als u alle videoframes met een bladwijzer wilt weergeven, drukt u op de zoomknop W (groothoek). Druk op de knop T (telefoto) als u wilt terugkeren naar de normale weergave.

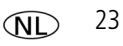

#### **Een afdruk maken van een videoserie**

U kunt van een video 4, 9 of 16 foto's maken die kunnen worden afgedrukt op een afdruk van 10 cm x 15 cm.

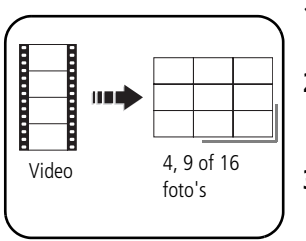

- **1** Druk op de Review-knop (Bekijken) en druk op om een video te zoeken.
- **2** Druk op de Menu-knop, kies Video bewerken en druk vervolgens op de OK-knop. Kies Videoserie en druk vervolgens op de OK-knop.
- **3** Kies een optie en druk op de OK-knop.

*Er wordt een foto met 4, 9 of 16 afbeeldingen gemaakt. Als u minder dan 4 of 9 bladwijzers hebt, worden er videoframes met gelijke tussenafstanden gebruikt.*

■ Druk op de Menu-knop om het menu af te sluiten.

## **Meerdere foto's/video's selecteren**

Gebruik de functie Meerdere foto's selecteren als u twee of meer foto's/video's wilt afdrukken, overbrengen, verwijderen, enz.

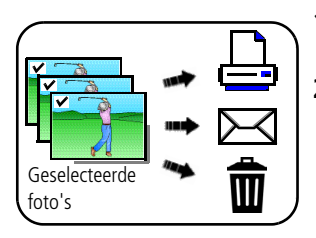

- **1** Druk op de Review-knop (Bekijken) en druk vervolgens op  $\langle \rangle$  om een foto/video te zoeken.
- **2** Druk op de OK-knop als u foto's of video's wilt selecteren.

*Er wordt een vinkje weergegeven op de foto. U kunt nu de geselecteerde foto's afdrukken, overbrengen, verwijderen, enz. Als u nogmaals op de OK-knop drukt, wordt het vinkje verwijderd.*

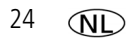

# **3 Cameraproblemen oplossen**

#### **Problemen met de camera**

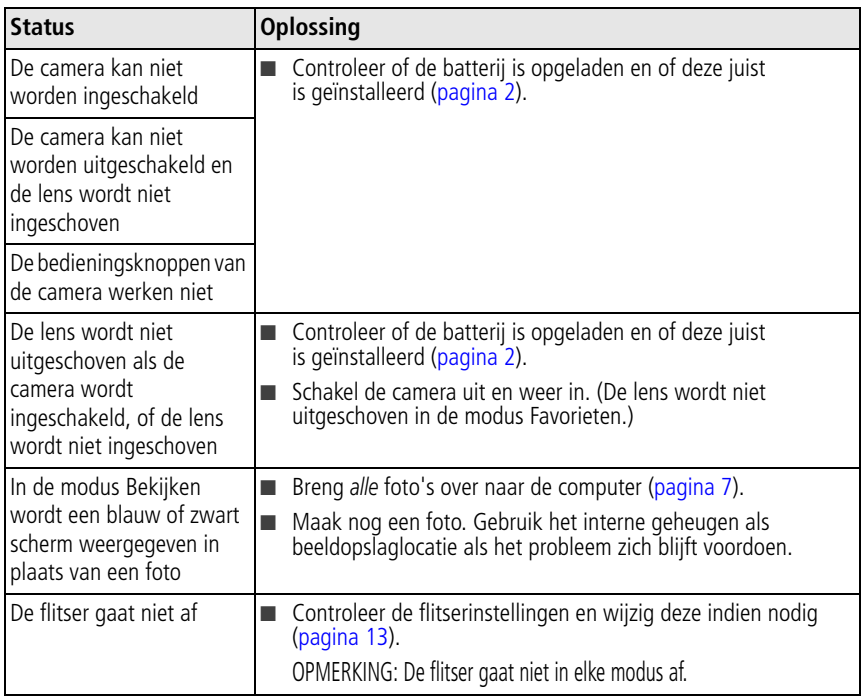

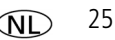

**4 Bijlage**

#### **Een upgrade van uw software en firmware uitvoeren**

Download de nieuwste versie van de software die op de cd met Kodak EasyShare-software wordt meegeleverd en van de camerafirmware (de software waarmee de camera wordt aangestuurd). Ga naar [www.kodak.com/go/v803downloads,](http://www.kodak.com/go/v803downloads) [www.kodak.com/go/v1003downloads.](http://www.kodak.com/go/v1003downloads)

#### **Onderhoud**

- Verwijder de batterij en kaart als u vermoedt dat er water in de camera terecht is gekomen. Laat alle onderdelen ten minste 24 uur drogen voordat u de camera gebruikt.
- Blaas zachtjes op de lens of het LCD-scherm om stof en vuil te verwijderen. Veeg de lens of het LCD-scherm voorzichtig schoon met een zacht, niet-pluizend doekje of een onbehandeld lensreinigingsdoekje. Gebruik geen reinigingsoplossingen, tenzij deze specifiek voor cameralenzen zijn bestemd. Houd chemicaliën, zoals zonnebrandcrème, weg van het gelakte oppervlak.
- In sommige landen zijn mogelijk serviceovereenkomsten verkrijgbaar. Neem voor meer informatie contact op met een leverancier van Kodak-producten.
- Neem contact op met de lokale overheid voor informatie over het weggooien en recyclen van digitale camera's. Als u in de Verenigde Staten woont, kunt u terecht op de website van de Electronics Industry Alliance op [www.eiae.org](http://www.eiae.org) of ga naar [www.kodak.com/go/v803support](http://www.kodak.com/go/v803support), [www.kodak.com/go/v1003support.](http://www.kodak.com/go/v1003support)

#### **Conformiteitsverklaring FCC**

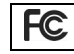

Kodak EasyShare V803/V1003 zoom digitale camera

Deze apparatuur is getest en is in overeenstemming bevonden met de limieten van een Klasse B digitaal apparaat, conform Deel 15 van de FCC-voorschriften. Deze beperkingen zijn bedoeld om een redelijke bescherming te bieden tegen schadelijke storingen in een woonomgeving. Deze apparatuur produceert en gebruikt energie in het radiofrequentiegebied en kan deze uitstralen, en kan, indien niet volgens de instructies geïnstalleerd en gebruikt, schadelijke storing aan radiocommunicatie veroorzaken. Er is echter geen garantie dat in bepaalde situaties geen storing zal optreden. Als deze apparatuur schadelijke storing in radio- of

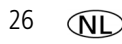

televisieontvangst veroorzaakt, wat kan worden vastgesteld door de apparatuur in en uit te schakelen, kan de gebruiker proberen deze storing op te heffen op één of meer van de volgende manieren: 1) de ontvangstantenne verplaatsen of anders richten; 2) de afstand tussen het apparaat en de ontvanger vergroten; 3) de apparatuur aansluiten op een andere contactdoosgroep dan die waarop de ontvanger is aangesloten; 4) de verkoper of een ervaren radio- of tv-monteur raadplegen. Wijzigingen of modificaties aan deze apparatuur die niet uitdrukkelijk zijn goedgekeurd door de partij die verantwoordelijk is voor de nakoming van de voorschriften, kunnen het recht van de gebruiker om deze apparatuur te bedienen, ongeldig maken. Als afgeschermde interfacekabels bij het product zijn geleverd of elders gedefinieerde componenten of toebehoren voor installatie bij dit product zijn voorgeschreven, dienen deze te worden gebruikt om aan de FCC-voorschriften te voldoen.

#### **Canadese DOC-verklaring**

**DOC Class B Compliance—**This Class B digital apparatus complies with Canadian ICES-003.

**Observation des normes-Classe B—**Cet appareil numérique de la classe B est conforme à la norme NMB-003 du Canada.

#### **Elektrisch en elektronisch afval**

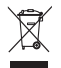

In de Europese Unie dient dit product niet met ongesorteerd huishoudelijk afval te worden weggegooid. Neem contact op met uw plaatselijke autoriteiten of ga naar [www.kodak.com/go/recycle](http://www.kodak.com/go/recycle) voor informatie over recyclingprogramma's.

#### **VCCI Klasse B ITE**

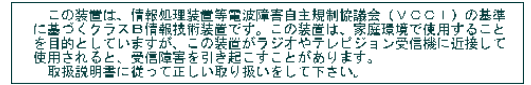

#### **C-Tick (Australië)**

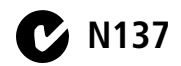

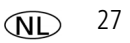

#### **Koreaanse Klasse B ITE**

이 기기는 가정용으로 전자파적합등록을 한 기기로서 주거지역에서는 골론 모든 지역에서 사용할 수 있습니다.

#### **MPEG-4**

Het gebruik van dit product op welke wijze dan ook die voldoet aan de MPEG-4 visual-standaard is verboden, behalve wanneer het gaat om de persoonlijke en niet-commerciële activiteiten van een consument.

## **Kodak**

Eastman Kodak Company Rochester, New York 14650, Verenigde Staten © Eastman Kodak Company, 2006 Kodak, EasyShare en Perfect Touch zijn handelsmerken van Eastman Kodak Company. 4J6962\_nl